# **Registrering af artikel i Arkibas (R-signatur)**

#### **Enkelte artikler**

Følgende artikler registreres i Arkibas under Enkelte artikler (R-signatur):

- Artikler i bøger, småtryk, tidsskrifter, blade osv. som arkivet selv ejer.
	- Når et tidsskrift har flere forskellige emnemæssigt artikler, registreres de alle enkeltvis med R-signatur. Der laves relation til selve tidskriftet (I-registrering)
- Artikler der er lånt og enten kopieret eller scannet fra bøger, småtryk, tidsskrifter, blade osv..

Digitale artikler placeres i CD/DVD kuffert.

Dette er IKKE artikler:

- Artikler, der afleveres til arkivet, og som ikke er udgivet, registreres under arkivfonds. Afleveres de digitalt, udskrives der en kopi der lægges i A-fond, den digitale kopi gemmes under A-nummer i CD/DVD kuffert.
- Meget lille af omfang (mindre end ca. 1 side), så er det et udklip (U-signatur)

# **Valg af R-signatur**

Artikler registreres under hovedgruppen Enkelte artikler, og herefter vælges registrerings signaturen  $R^{\cdot}$ 

#### **Trykt materiale**

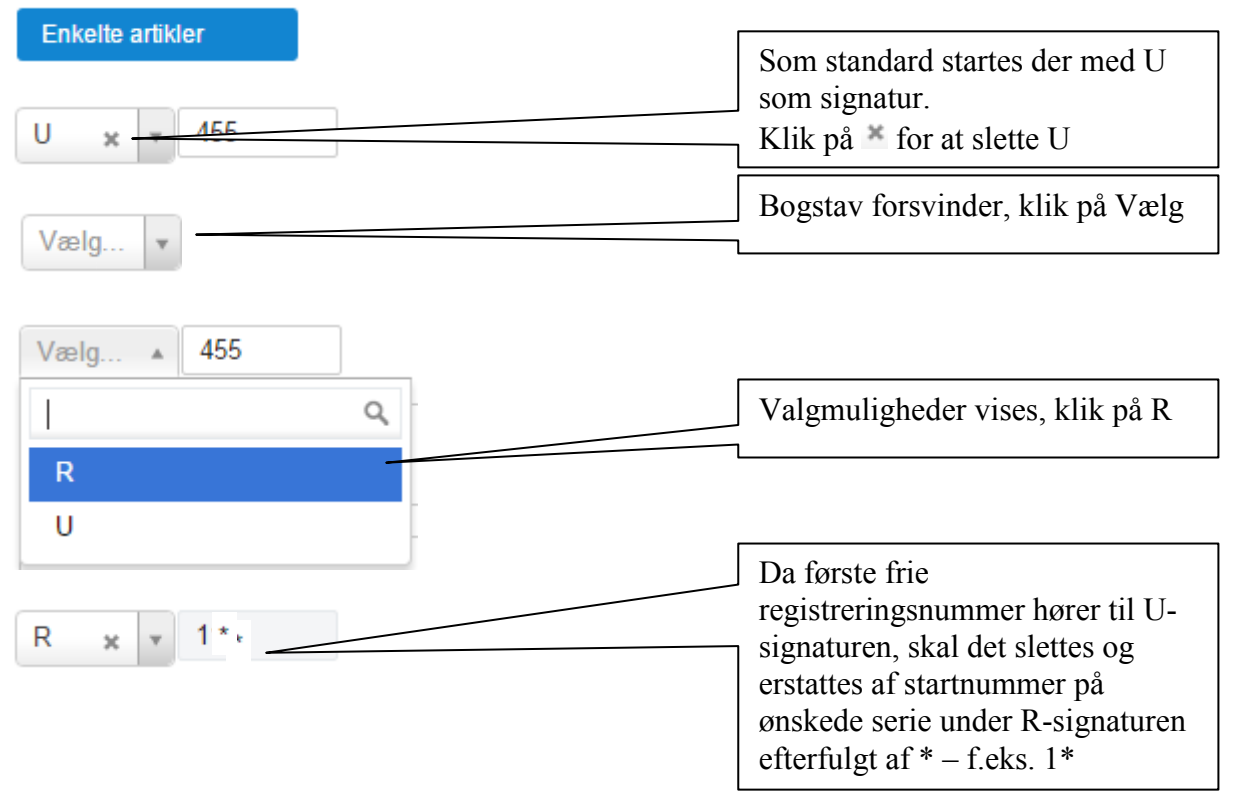

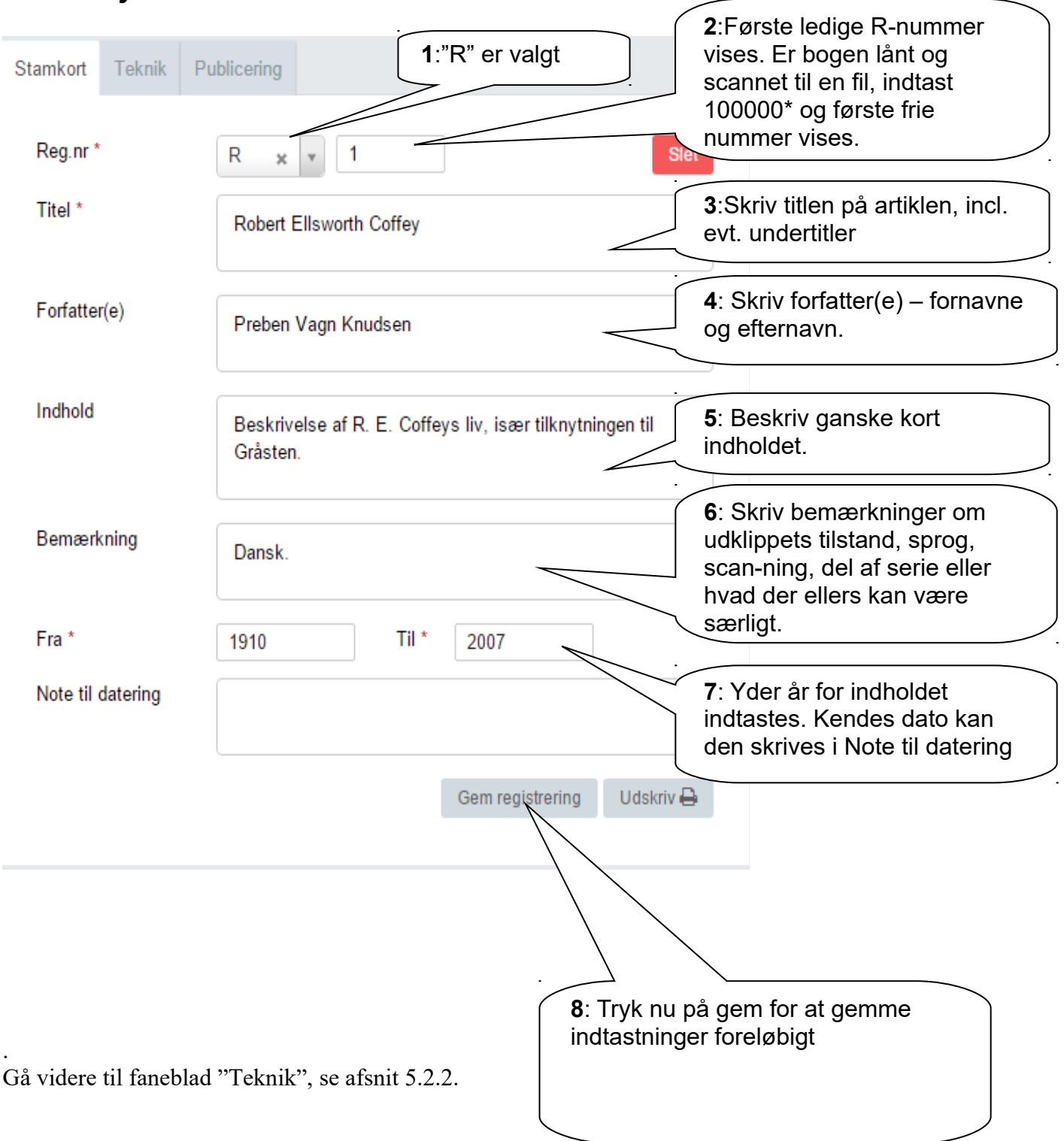

## *5.2.1 Udfyldelse af Stamkort:*

**Enkelte artikler - Artikler - Stamkort Afsnit 5.2.1** Udgave: 2016-01-05

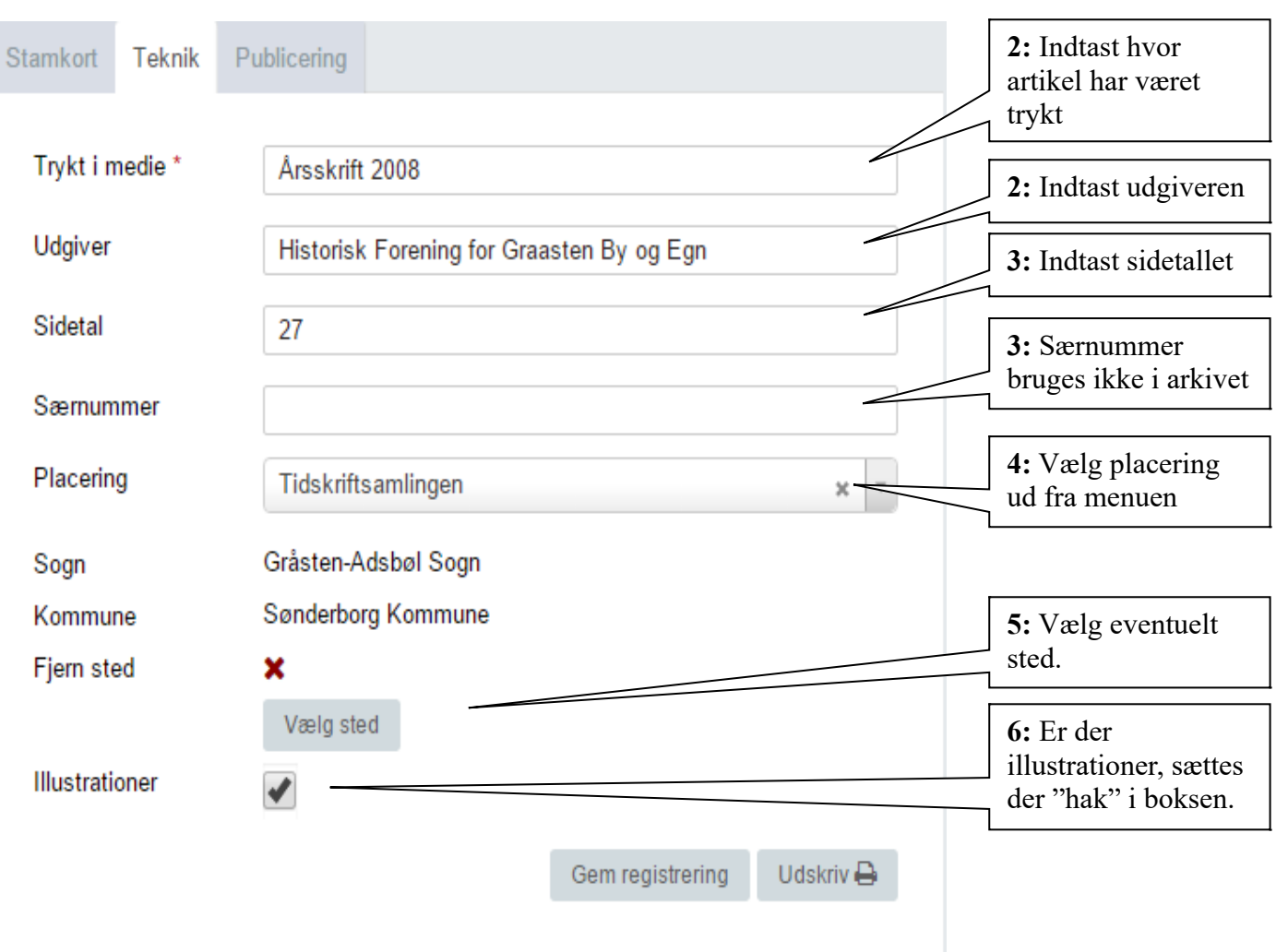

#### **5.2.2 Teknik**

Er du færdig, så tryk på "Gem registrering" og gå til faneblad "Publicering", se afsnit 5.2.3.

## *5.2.3 Publicering*

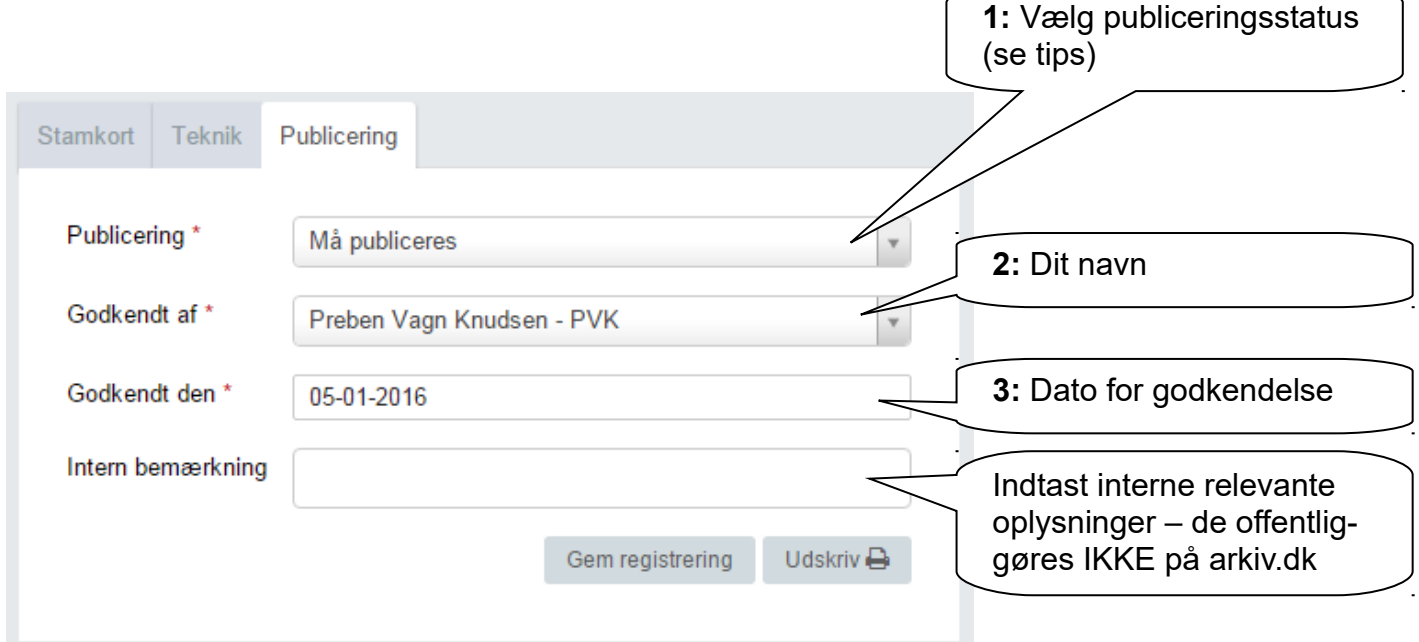

Øvrige felter behøves ikke udfyldt.

Tryk på "Gem registrering" og gå videre til faneblad "Henvisninger" afsnit 5.1.4.

Tips:

Har du valgt "Må publiceres", skal "Godkendt dato" altid udfyldes ved ændringer på de 2 andre faneblade!

Det kan derfor være en fordel at vente til sidst med at vælge "Må publiceres"

# *5.2.4 Henvisninger*

Her indtastes henvisninger på helt sædvanlig vis.

Det er her et spørgsmål, om hvor mange henvisninger der skal medtages:

- Hoved-personer
- Andre personer
- Steder i arkivets dækningsområde
- Andre steder
- Begivenheder

Begræns til et meget overkommeligt antal, f.eks. en hovedperson og et sted.

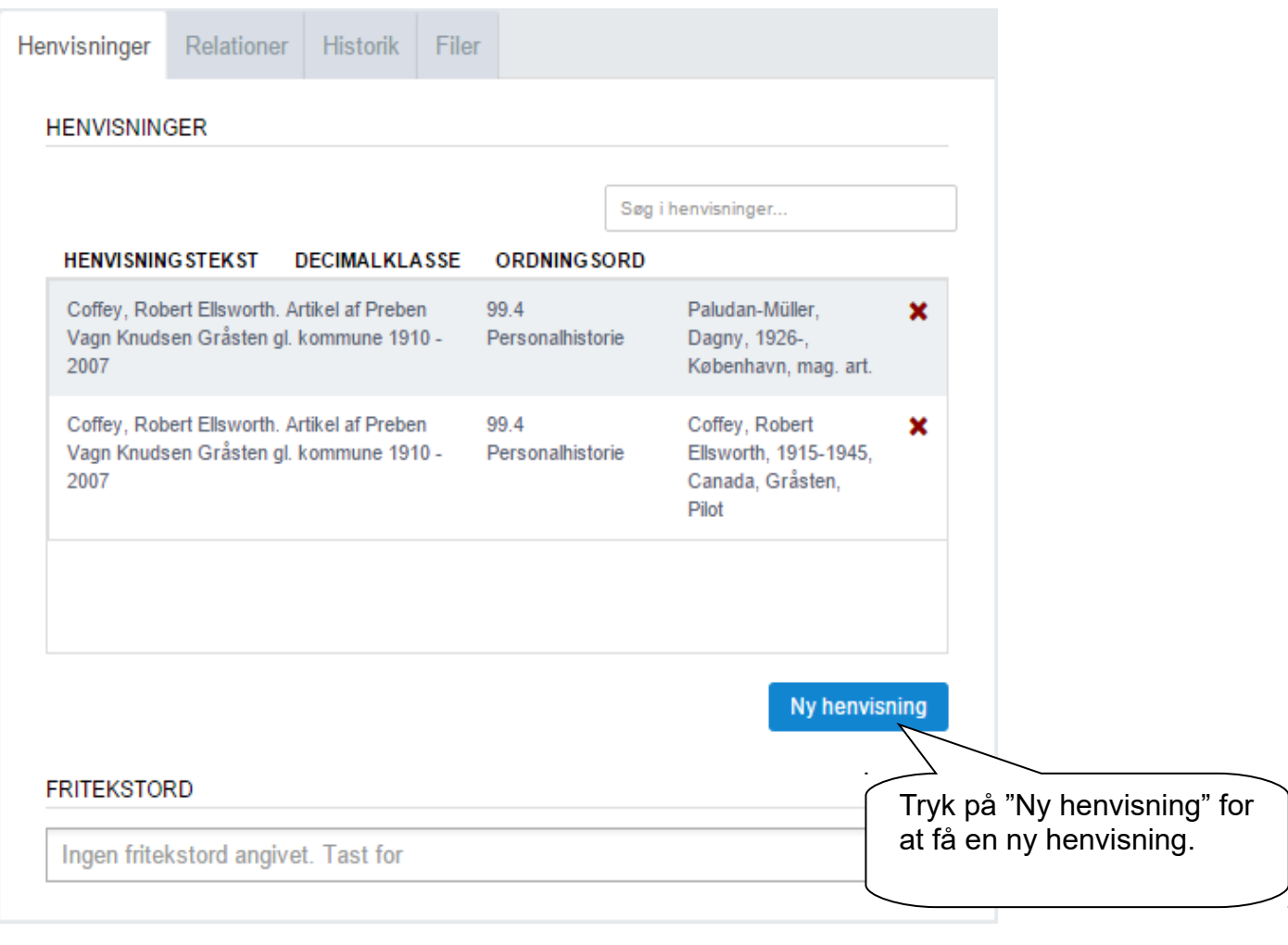

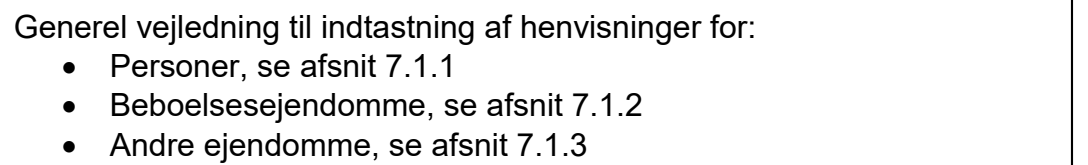

### *5.2.5 Relationer*

Her indtastes relationer til:

- Journalrelationer
	- o Indkomstjournalen for afleveringen kædes til registreringen
- Registreringsrelationer
	- o Her laves kæde til andre registreringer der har tilknytning til aktuelle registrering.
	- o Her er det en artikel (R1) der stammer fra et tidsskrift (I1), så det er smart at knytte de to registreringer sammen.

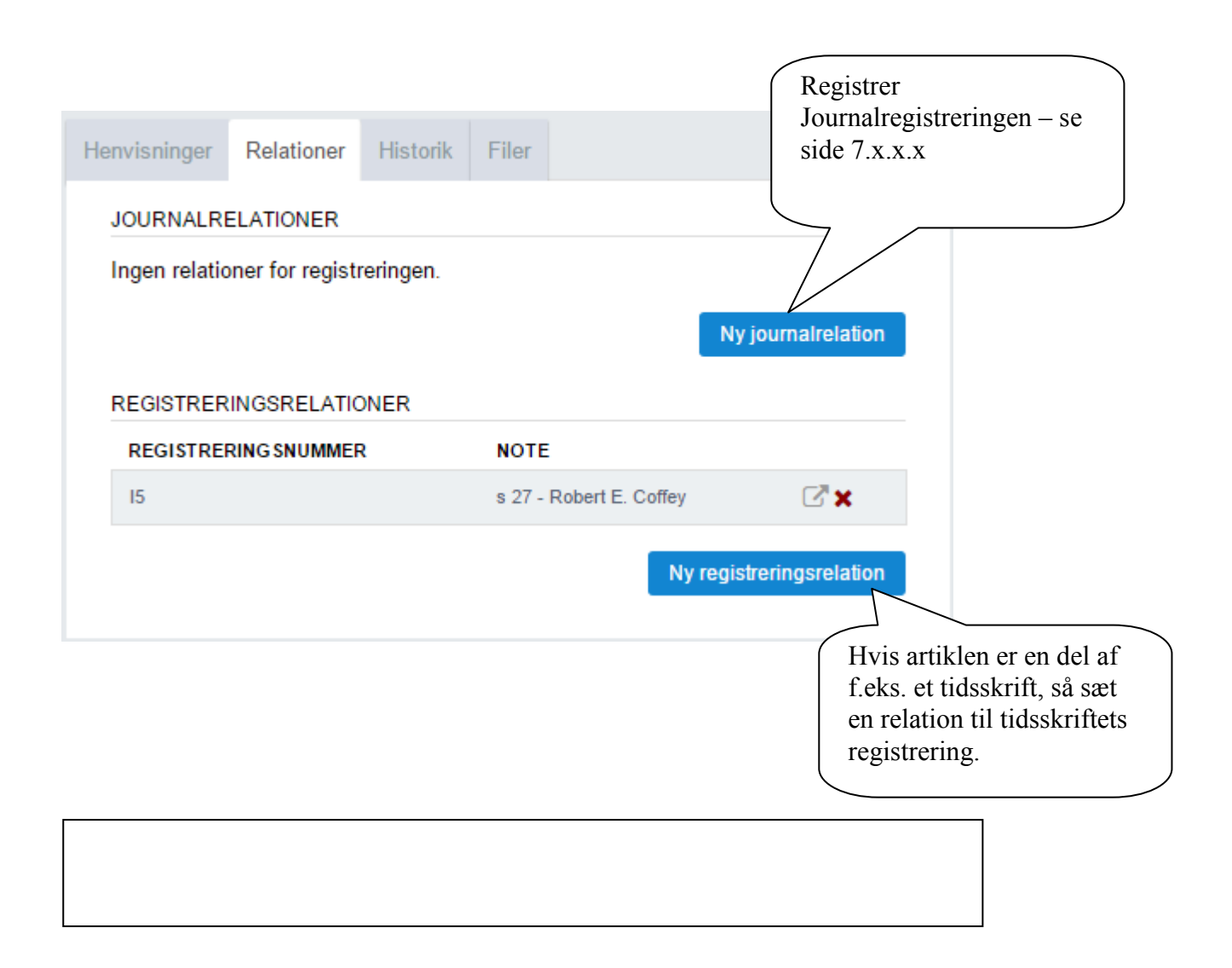